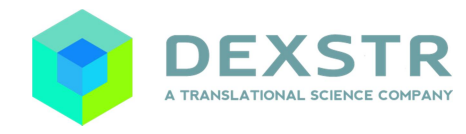

# **INQUIRO 2.0 – RELEASE NOTES**

#### **Released September 25th, 2015**

## **SUMMARY**

This release provides:

- 4 new features, including a new ergonomic web user interface,
- 64 Enhancements,
- 182 bug fixes.

## **NEW FEATURES**

#### **New AngularJS interface in read and edit mode**

The new Angular web interface is giving user a new navigation experience. Following the evolution of the web, we now use more functionality of modern browsers like tabs.

Here are some examples of new navigation experience:

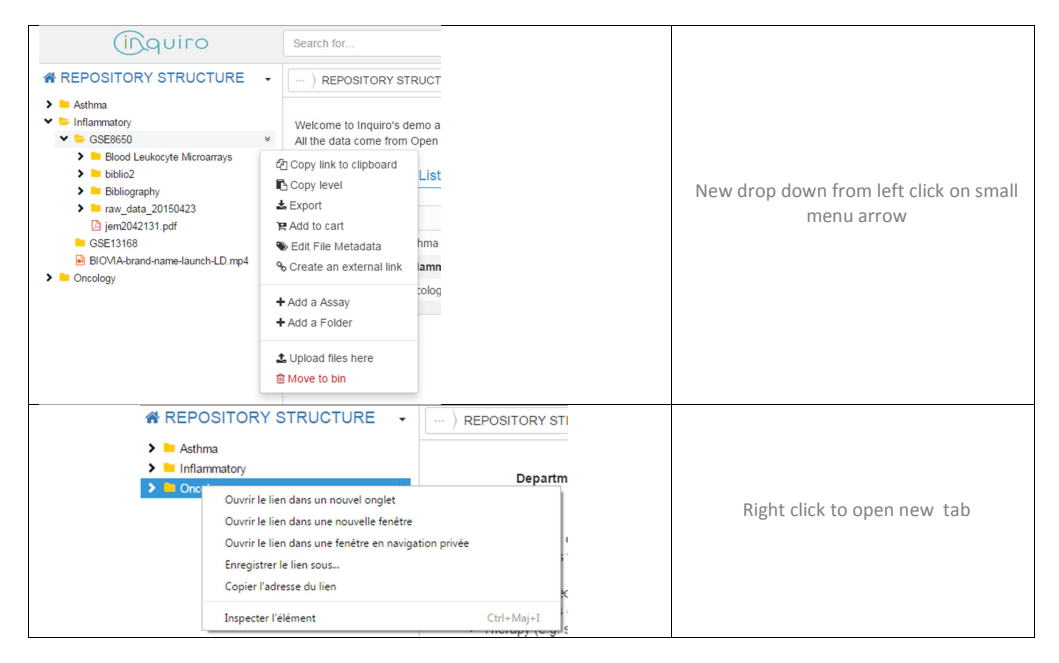

#### contact@dexstr.io | www.dexstr.io | +33 981 777 336

DEXSTR SA - 195 Route d'Espagne - BP 13669 - 31036 Toulouse Cedex 1, France

SA AU CAPITAL DE 100.000 EUROS - SIRET: 8 05 2 64 8 68 0 00 11 - RCS TOULOUSE - TVA FR 13 805 264 868

1

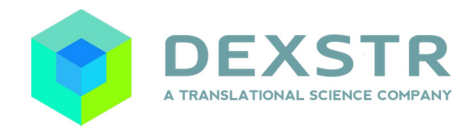

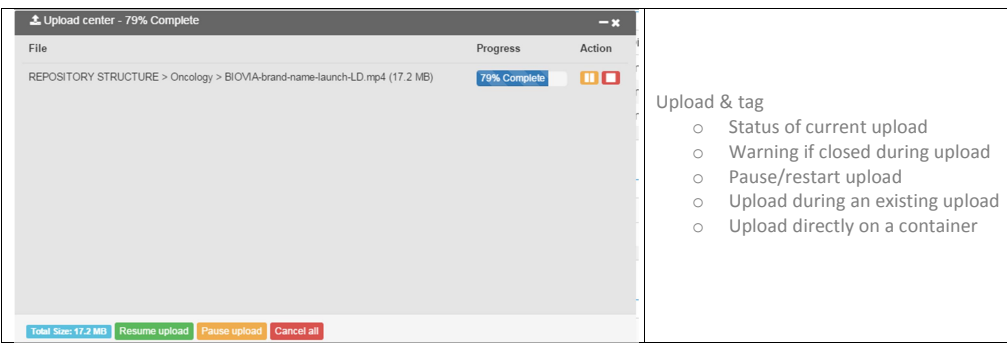

### **Multi Instances**

Inquiro can be installed only one time but allow the creation of multiple instances on the server. The previous version could manage that at database level but there was a big overhead in term of installation (duplicate tomcat and solr). Now multiple instances can be created with a minimum workload and is much cleaner in term of maintenance.

#### **User management**

The user management of Inquiro has been totally reviewed. There are two parts **The data part : managed by a restriction mechanism** The idea of Inquiro is to share data. This is why by default, all data can be accessed by anyone. Of course, some data need to stay confidential for some time. This is why you can chose which restriction will apply to any container. These changes can be recursive or not. You have also the possibility to make a document private.

#### **The permission to use application component**

This is part allow or not the access to certain part of the software like the stats, the user administration, the template administration, the dictionary administration. Here it is classical permission based logic.

See the attached PDF document (Inquiro-Usermanagement.pdf) for more details.

#### **Getting document full text content in the API**

There is a new API endpoint to allow the export of the full text of a document:

#### contact@dexstr.io | www.dexstr.io | +33 981 777 336

DEXSTR SA - 195 Route d'Espagne - BP 13669 - 31036 Toulouse Cedex 1, France SA AU CAPITAL DE 100.000 EUROS - SIRET: 8 05 2 64 8 68 0 00 11 - RCS TOULOUSE - TVA FR 13 805 264 868

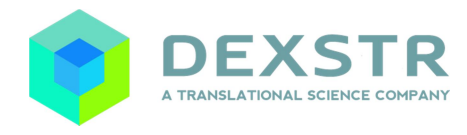

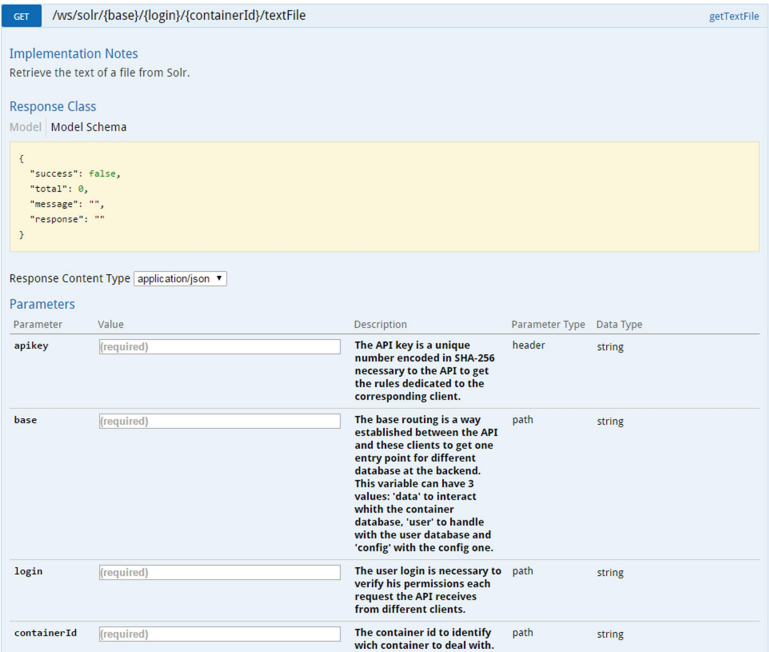

See Inquiro-Swagger-UI\_usage.pdf to know how to use Swagger.

# **ENHANCEMENTS (TOTAL : 64 , SAMPLE OF MAIN ONE BELOW)**

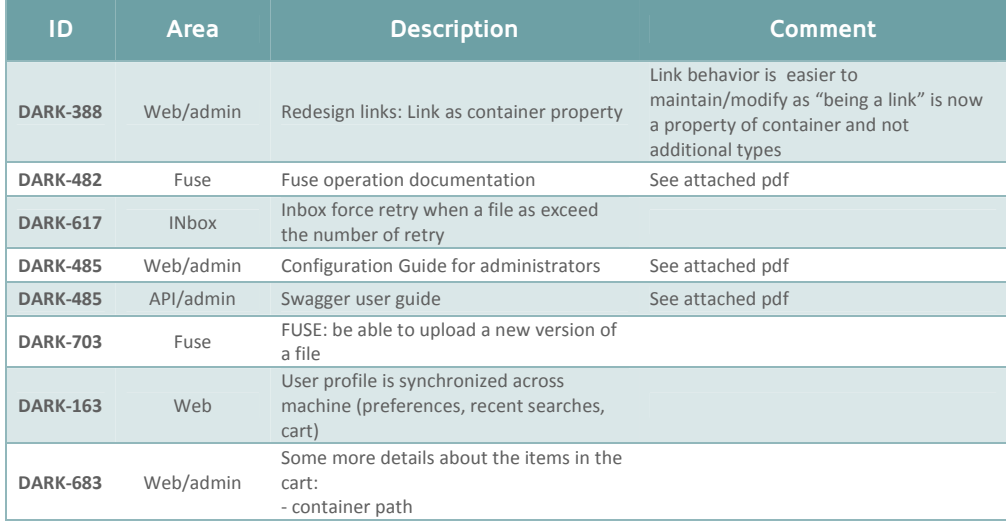

contact@dexstr.io | www.dexstr.io | +33 981 777 336

DEXSTR SA - 195 Route d'Espagne - BP 13669 - 31036 Toulouse Cedex 1, France

SA AU CAPITAL DE 100.000 EUROS - SIRET: 8 05 2 64 8 68 0 00 11 - RCS TOULOUSE - TVA FR 13 805 264 868

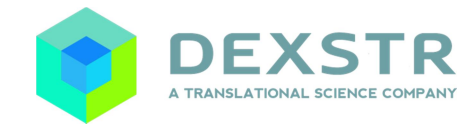

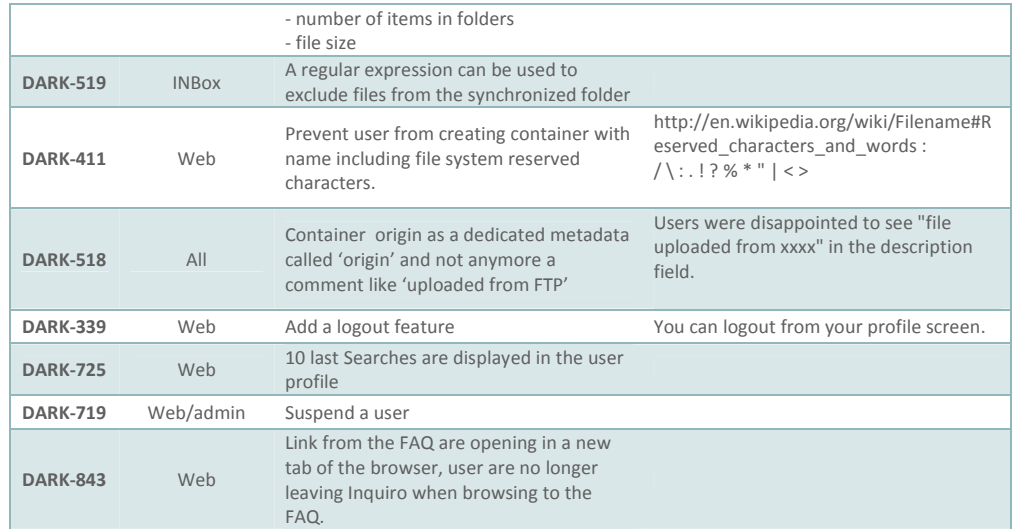

## **BUG FIXES (TOTAL : 182, SAMPLE OF MAIN ONE BELOW)**

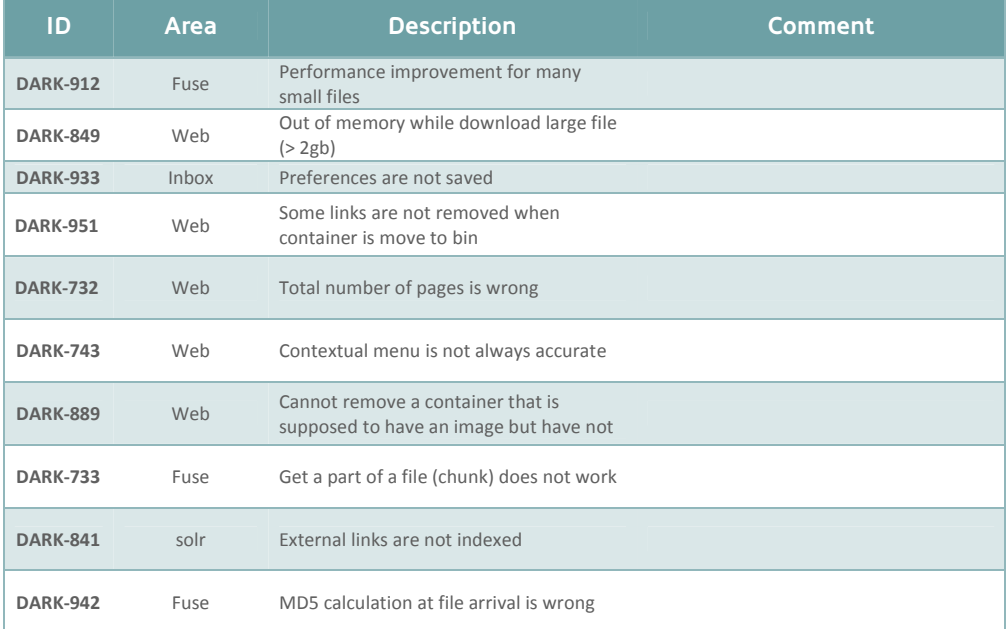

### contact@dexstr.io | www.dexstr.io | +33 981 777 336

DEXSTR SA - 195 Route d'Espagne - BP 13669 - 31036 Toulouse Cedex 1, France

SA AU CAPITAL DE 100.000 EUROS - SIRET: 8 05 2 64 8 68 0 00 11 - RCS TOULOUSE - TVA FR 13 805 264 868

4

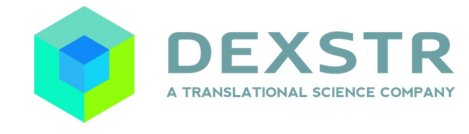

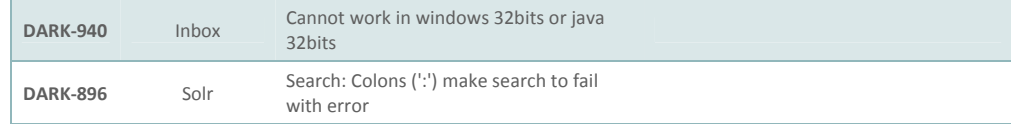

contact@dexstr.io | www.dexstr.io | +33 981 777 336

DEXSTR SA - 195 Route d'Espagne - BP 13669 - 31036 Toulouse Cedex 1, France SA AU CAPITAL DE 100.000 EUROS - SIRET: 8 05 2 64 8 68 0 00 11 - RCS TOULOUSE - TVA FR 13 805 264 868

5